# **Deltagon**

# Instructions for installing Deltagon Sec@GW Outlook plugin

#### Prerequisites:

- .NET framework 4.6.2+ <http://go.microsoft.com/fwlink/?LinkId=780597>
- Visual Studio 2010 Tools for Office Runtime <http://go.microsoft.com/fwlink/?LinkId=140384>

#### Installing:

The plugin comes with both 64- and 32-bit installers, one bootstrapped exe and one msi file each, totaling 4 installers. The exe files do a quick check to make sure the prerequisites exist before installing, while the msi is provided for easy centralized installation through Group Policies.

In the vast majority of cases the 64-bit installer should be used as the 32-bit installer is only provided for legacy systems that still run a 32-bit operating systems. In all 64-bit capable environments the 64-bit plugin should be used, regardless of Microsoft Office version.

The installer can be preconfigured for distributed installs by defining the parameter SECATGW URL using third party tools like orca or by executing the install from the command line

*msiexec /i SecAtGW\_plugin\_installer(x64).msi /l\* out.txt SECATGW\_URL="secmail.example.com"*

## Registry:

The plugin does not write any registry keys of its own apart form those required by MS Office in:

HKPU\Software\[[WOW6432Node]]\Microsoft\Office\Outlook\Addins\Deltagon Group Oy.Deltagon Utility AddIn

Deltagon Group Oy

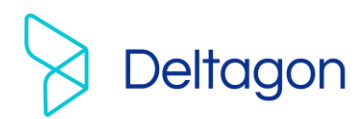

#### Configuration:

The plugin can be configured in three ways. By the user, centrally through D-Center, or through separate configurations installation packages (deprecated).

Detailed information on the configuration of the plugin can be found in a dedicated document.

### Prevent plugin from being disabled by Microsoft:

MS Office attributes the load time of the .NET framework itself to the first loaded plugin that uses it, and due to the Sec@GW plugin being written using this framework, in spite of several optimizations to the plugins loadspeed, on some systems the total load time may sometimes exceed 1 second which MS Office regards as slow and will therefor take action to disable such plugins. To counteract this you may want to whitelist the Sec@GW plugin using registry modifications detailed here: [https://msdn.microsoft.com/en](https://msdn.microsoft.com/en-us/VBA/Outlook-VBA/articles/support-for-keeping-add-ins-enabled)[us/VBA/Outlook-VBA/articles/support-for-keeping-add-ins-enabled](https://msdn.microsoft.com/en-us/VBA/Outlook-VBA/articles/support-for-keeping-add-ins-enabled)

Deltagon Group Oy